## **OBVESTILO UPORABNIKOM OPERACIJSKEGA SISTEMA XP**

Vsi tisti uporabniki, ki imate na vašem računalniku nameščen operacijski sistem **WINDOWS XP**, nadgradnja programa Birokrat žal **ne gre** več avtomatsko iz samega programa:

Meni Birokrat -servis -prenesi nadgradnjo in licenco iz interneta (NE GRE)

Kot je že dolgo znano, Microsoft več ne podpira OS Windows XP. S tem posledično nastajajo tudi težave, povezane z vzdrževanjem programa Birokrat. Priporočamo vam čimprejšnjo nadgradnjo vašega računalnika na novejši operacijski sistem (OS), najmanj Windows 7, po možnosti Windows 10.

## **Kako posodobimo program Birokrat?**

Birokrat mora obvezno biti zaprt na vseh računalnikih (če imate mrežo)

Odpremo povezavo:

http://www.birokrat.si/posodobitve-in-podpora/posodobitve

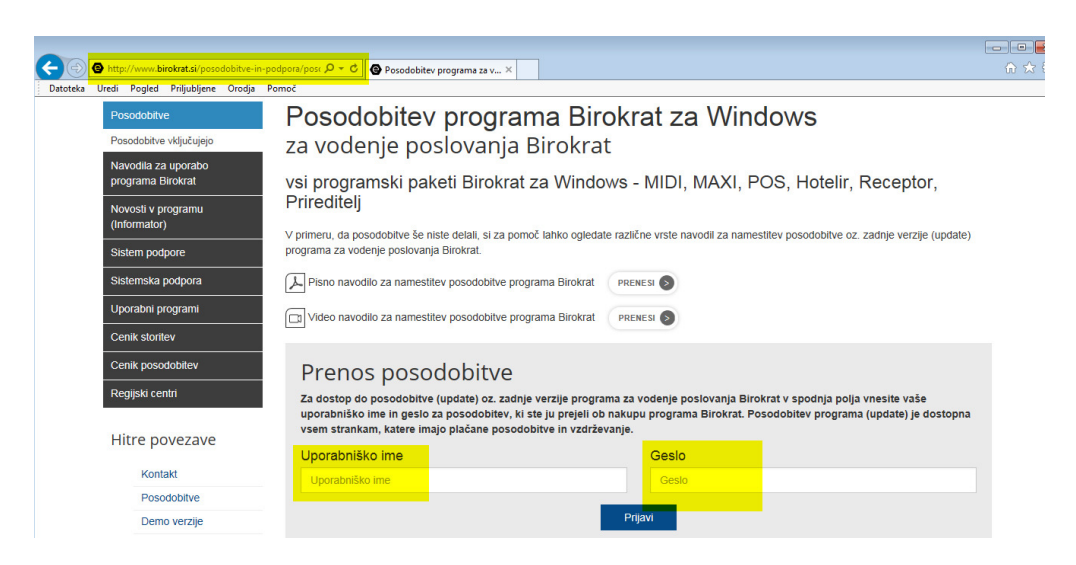

Vpišemo uporabniško ime in geslo, Odpre se okno za prenos licence in posodobitve:

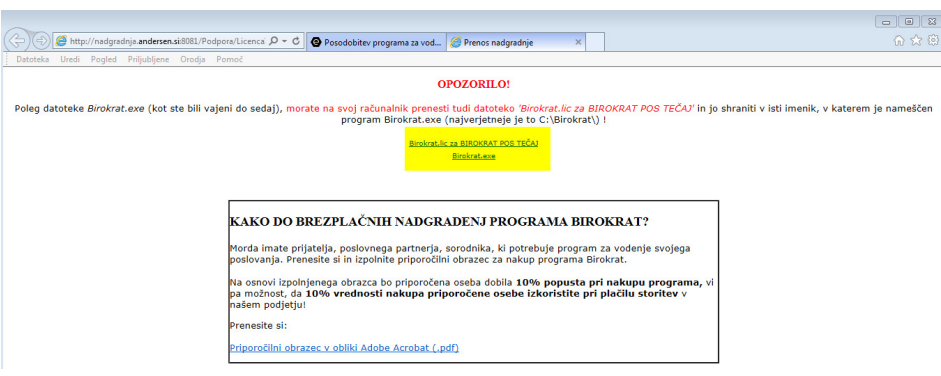

Kliknemo na **Birokrat.lic za...** in shranimo v mapo Birokrat ( C:\Birokrat ) *(sporočilo, Ali naj zamenjam obstoječo… DA)* 

Kliknemo na **Birokrat.exe** in shranimo v mapo Birokrat ( C:\Birokrat ) *(sporočilo, Ali naj zamenjam obstoječo… DA)* 

Brskalnik zapremo.

Na C disku najdemo mapo Birokrat ( C:\Birokrat ), jo odpremo, V njej najdemo datoteko z imenom 234567.exe

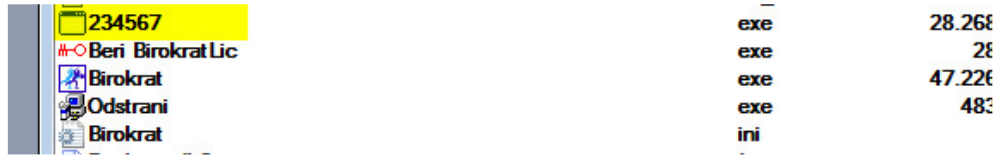

Datoteko z dvoklikom miške zaženemo in sledimo navodilom naprej.